#### **System Resources Commands:**

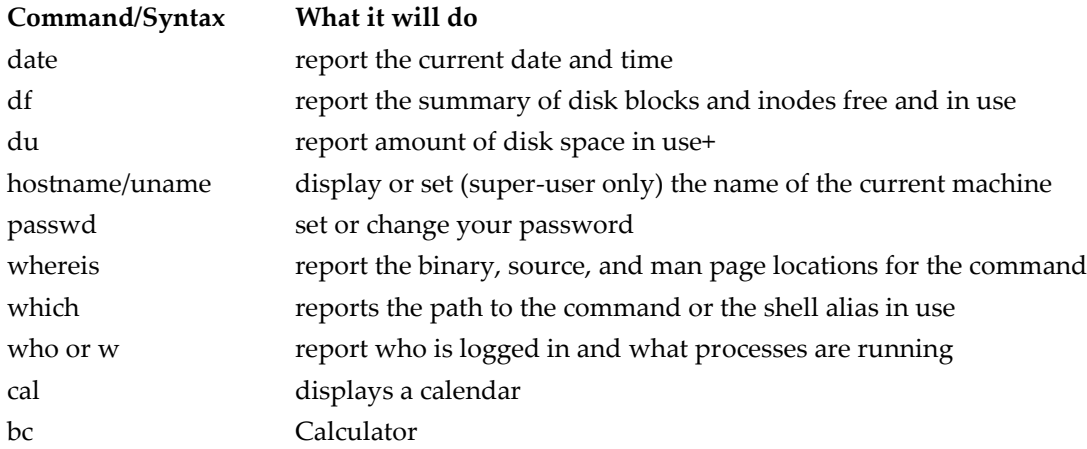

#### **df - summarize disk block and file usage**

df is used to report the number of disk blocks and inodes used and free for each file system. The output format and valid options are very specific to the OS and program version in use.

#### **Syntax**

df [options] [resource]

#### **Common Options**

-l local file systems only (SVR4) -k report in kilobytes (SVR4)

## **du - report disk space in use**

du reports the amount of disk space in use for the files or directories you specify.

#### **Syntax**

du [options] [directory or file]

## **Common Options**

- -a display disk usage for each file, not just subdirectories
- -s display a summary total only
- -k report in kilobytes (SVR4)

## **who - list current users**

who reports who is logged in at the present time.

**Syntax**

who [am i]

#### **Examples**

> who wmtell ttyp1 Apr 21 20:15 (apple.acs.ohio-s) fbwalk ttyp2 Apr 21 23:21 (worf.acs.ohio-st) stwang ttyp3 Apr 21 23:22 (127.99.25.8)

#### **whereis - report program locations**

whereis reports the filenames of source, binary, and manual page files associated with command(s).

#### **Syntax**

whereis [options] command(s)

#### **Common Options**

- -b report binary files only
- -m report manual sections only
- -s report source files only

## *Examples*

> whereis Mail Mail: /usr/ucb/Mail /usr/lib/Mail.help /usr/lib/Mail.rc /usr/man/man1/Mail.1 > whereis -b Mail Mail: /usr/ucb/Mail /usr/lib/Mail.help /usr/lib/Mail.rc > whereis -m Mail Mail: /usr/man/man1/Mail.1

## **which - report the command found**

which will report the name of the file that is be executed when the command is invoked. This will be the full path name or the alias that's found first in your path.

#### **Syntax**

which command(s)

## *example--*

> which Mail

/usr/ucb/Mail

# **hostname/uname –n = name of machine**

hostname (uname -n on SysV) reports the host name of the machine the user is logged into, e.g.: > hostname yourcomputername

uname has additional options to print information about system hardware type and software version.

#### **date - current date and time**

date displays the current data and time. A superuser can set the date and time.

## **Syntax**

date [options] [+format]

# **Common Options**

-u use Universal Time (or Greenwich Mean Time)

+format specify the output format

%a weekday abbreviation, Sun to Sat

%h month abbreviation, Jan to Dec

%j day of year, 001 to 366

%n <new-line>

 $\%t$  <TAB>

%y last 2 digits of year, 00 to 99

%D MM/DD/YY date

%H hour, 00 to 23

%M minute, 00 to 59 %S second, 00 to 59

%T HH:MM:SS time

## *Examples*

> date Mon Jun 10 09:01:05 EDT 1996 > date -u Mon Jun 10 13:01:33 GMT 1996 > date +%a%t%D Mon 06/10/96 > date '+%y:%j' 96:162